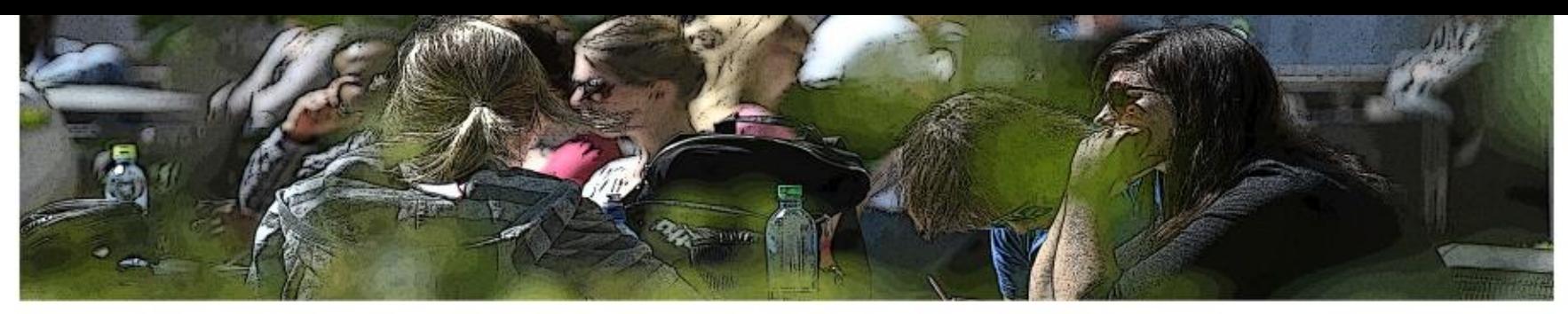

#### UiO: Det samfunnsvitenskapelige fakultet

Skoleeksamen med egen maskin i Inspera

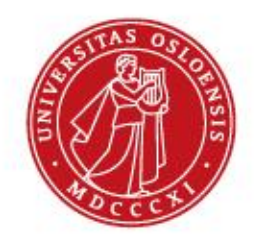

### **Agenda**

- Forberedelser før eksamen
- Hva skjer på eksamensdagen?
- Demonstrasjon av eksamenssystemet Inspera. Alle tar en demoprøve.
- Hvor finner jeg eksamensoppgaven min etter eksamensslutt?
- Hva om datamaskinen stopper opp eller internettforbindelsen blir borte?

### **Forberedelser før eksamen**

- 1. Last ned SEB
- 2. Lær deg å koble på UiOs trådløse nett
- 3. Sjekk at maskinen din tilfredsstiller kravene. Oppgrader maskinen din før eksamen.
- 4. Ta en demoeksamen

Mer informasjon:

Se [emnets semesterside](http://www.uio.no/studier/emner/sv/sv/SVEXFAC03/v16/).

### **Har du ikke egen maskin, eller har du en som ikke virker?**

- Søk om å få låne, se emnets semesterside
- Hvis du får problemer med egen PC, har vi noen i backup på eksamensdagen.

## **Hva skjer på eksamensdagen?**

- Oppmøte **senest 30 minutter før**  eksamensstart
- Ha med egen mac/PC (eller du får utdelt den du har søkt om i lokalet)
- Husk strømledning
- Husk identifikasjon
- Koble deg på UiO-nettet
- Logg deg på med brukernavn og passord

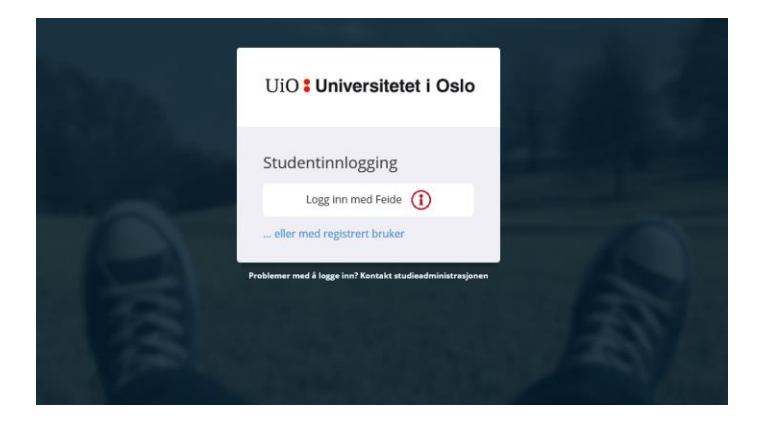

#### På eksamensdagen logger du på med Feide (UiO-brukernavn og passord)

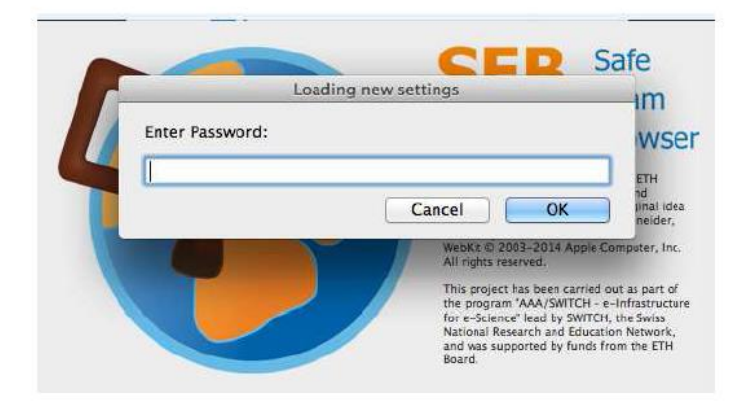

Du får oppgitt et dagspassord du må skrive inn før du kan logge på SEB

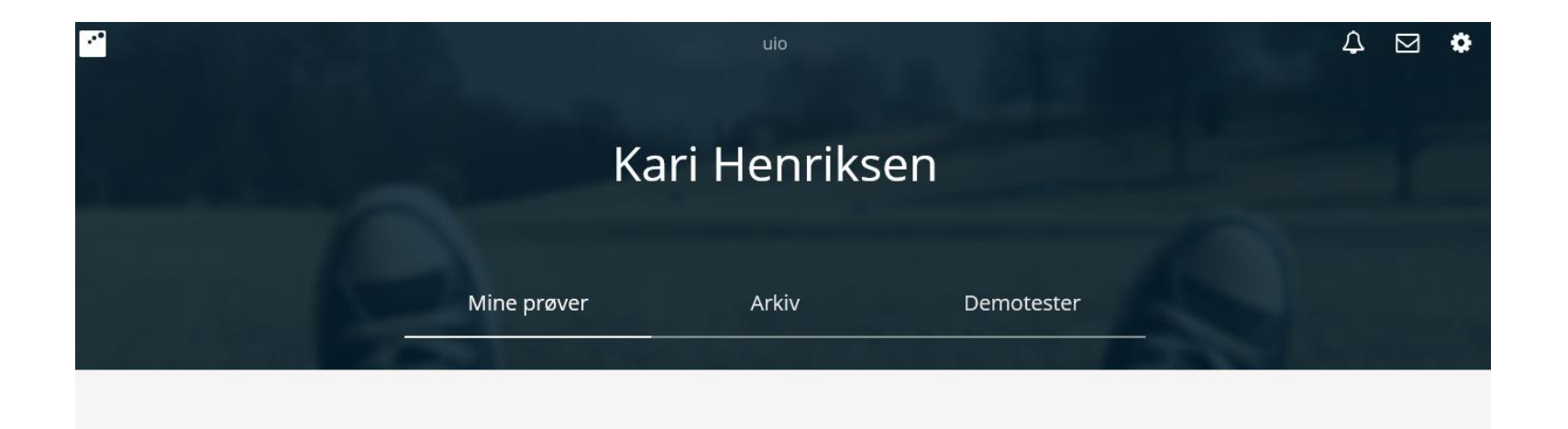

- **Mine prøver**: Informasjon om pågående prøver/prøver du er oppmeldt til
- **Arkiv**: Kvitteringer for gjennomførte eksamener og kopier av besvarelser
- **Demotester**: Tester du kan øve deg med før eksamen
- **Varslinger A**
- **Språkinnstillinger**

#### UiO: Det samfunnsvitenskapelige fakultet

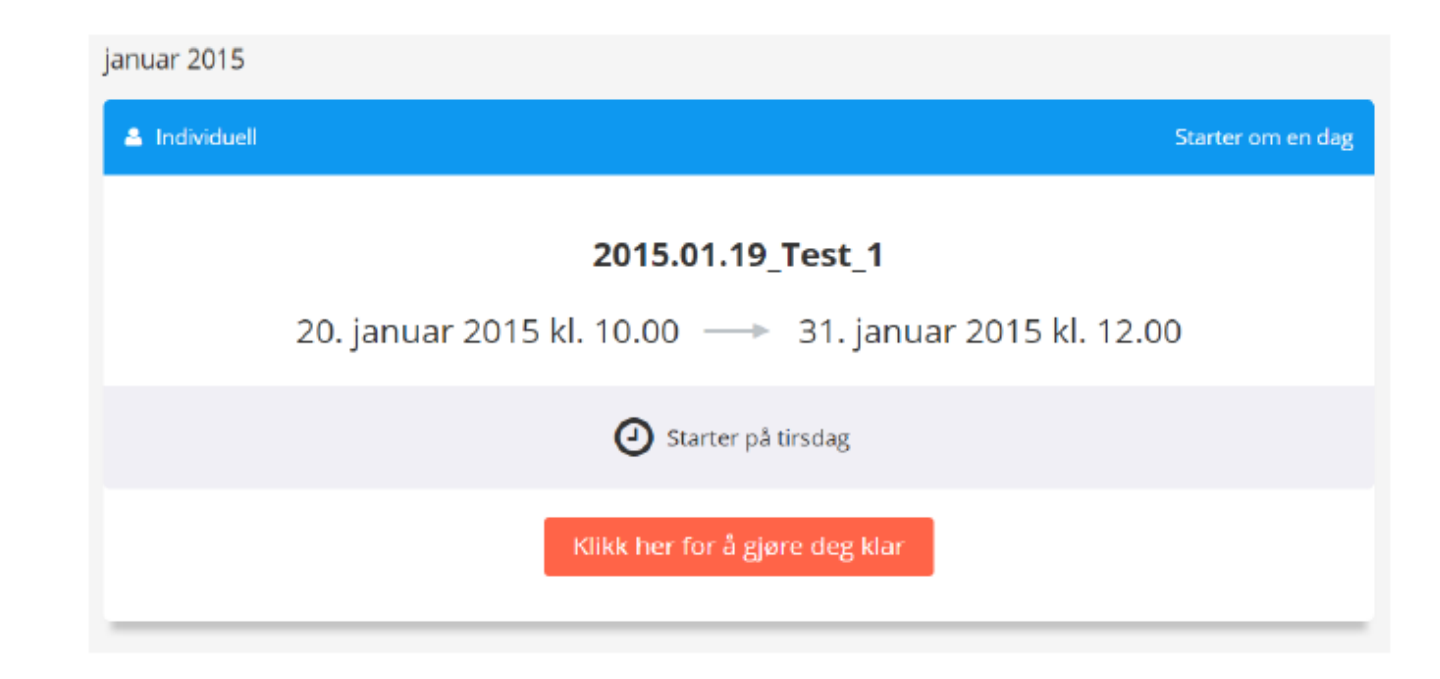

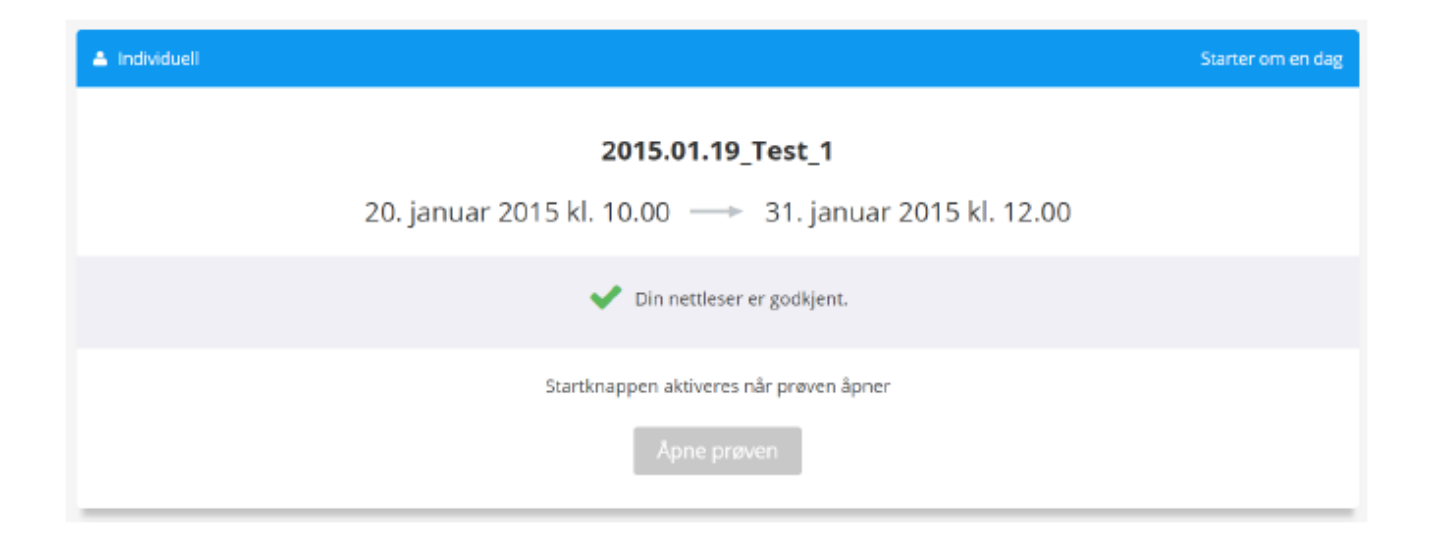

## **Bokmål, nynorsk eller engelsk?**

Velg målform/språk i Inspera via tannhjulet øverst i høyre hjørne.

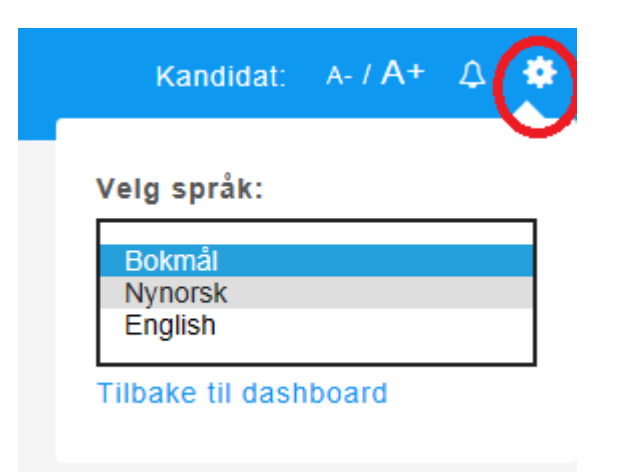

### **Teksteditor**

#### **Lagring B**  $I \cup X$   $\times$   $X$ <sup>2</sup>  $\mid$   $I$ <sub>x</sub>  $\rvert$   $\left[\begin{array}{ccc} \times & \odot & \odot \\ \times & \odot & \odot \end{array}\right]$   $\leftarrow \rightarrow$ 日  $\begin{array}{cc} 1 = & 0 = \\ 1 = & 0 \end{array}$  $\Omega$   $\boxplus$ Normal  $\overline{\phantom{a}}$  $\leftarrow$   $\leftarrow$ **Stavekontroll**정 **Maksimer**

## **Dyslektikere**

Skal vanligvis ikke ha digital eksamen i Inspera, men tilrettelagt eksamen i MS Word.

#### UiO: Det samfunnsvitenskapelige fakultet

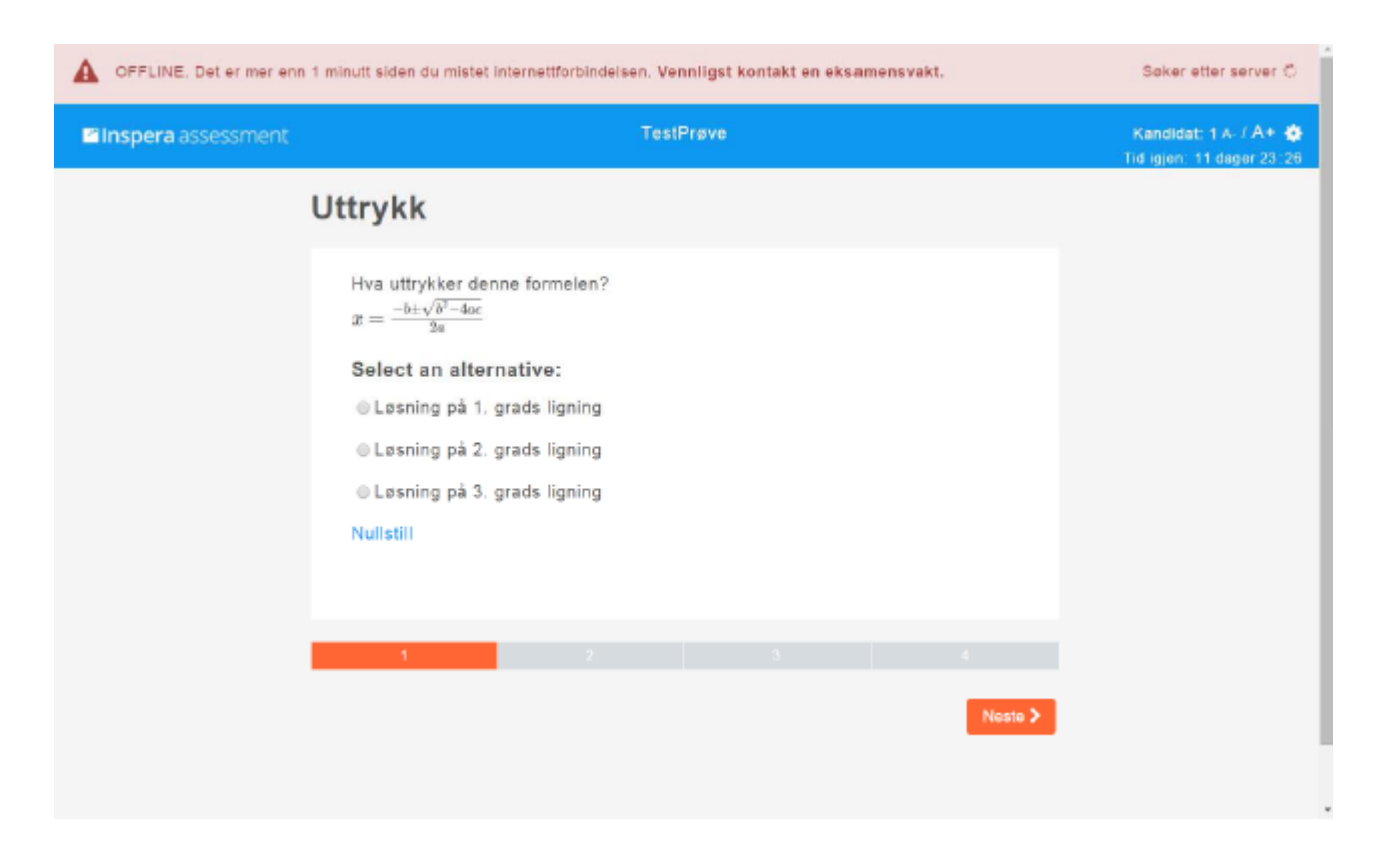

#### Dersom forbindelsen er borte mer enn ett minutt, får du beskjed om å kontakte en eksamensvakt som vil hjelpe deg.

#### **Eksamenssystemet Inspera**

Vi logger på Inspera og tar en demoprøve:

# uio.inspera.no

Før eksamen bør du ha avlagt «Demo – Safe Exam Browser»